## THEMA: 5a "Klickzähler"

#### **Variable/Platzhalter**

Für dieses Projekt muss ein **Platzhalter** (**Variable**) verwendet werden. **Platzhalter** können für **Zahlen**, **Zeichenketten**, **Farben** oder **Bilder** stehen und ihren Wert **verändern**. In unserem Beispiel steht der Platzhalter für die **Anzahl der Klicks auf die Taste A.** 

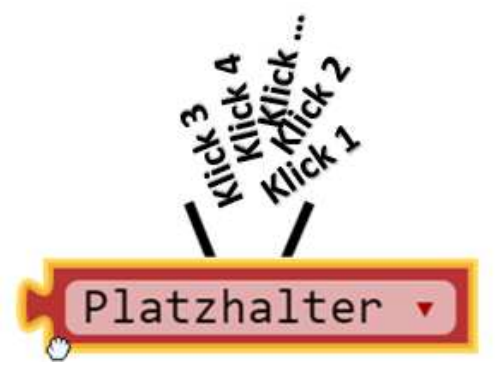

Mit dem passenden Programmierblock kann dann späterdie **Anzahl der Klicks auf dem Display** angezeigt werden.

#### **Variable vorbereiten**

Im Programmierblock "Variablen" wird zunächst eine **neue Variable angelegt.** 

Der Name für diese Variable kann frei gewählt werden. **Beispiel:** Variable = "Klick"

### **Anzeigetrick**

Um Zahlen besser lesen zu können, kann man vor der Zahl immer ein Symbol anzeigen lassen.

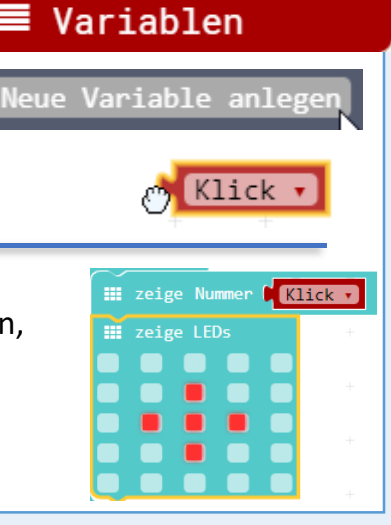

- $\bullet$  Gib in deinem Browser folgende Adresse ein: **makecode.calliope.cc START**
	- $\bullet$ Gehe auf "**Projekte**" und erstelle ein neues Projekt

# **AUFGABE**

- **1.** Beim Seilspringen soll in einem kleinen Wettbewerb der Calliope die **Zahl der Sprünge** anzeigen.
- **2.** Für jeden Sprung drückt ein Mitschüler auf die **Taste A**. Mit jedem Kick soll die Variable "Klick" um die Zahl "1" erhöht werden.
- **3.** Die Anzahl der Sprünge (Anzahl der Klicks) soll das **Display anzeigen**.
- **4.** Für einen neuen Wettbewerb soll aber durch **Klicken auf die Taste B** der Calliope wieder von **Null zu zählen** beginnen.
- **5.** Folgende Programmierblöcke benötigst du.

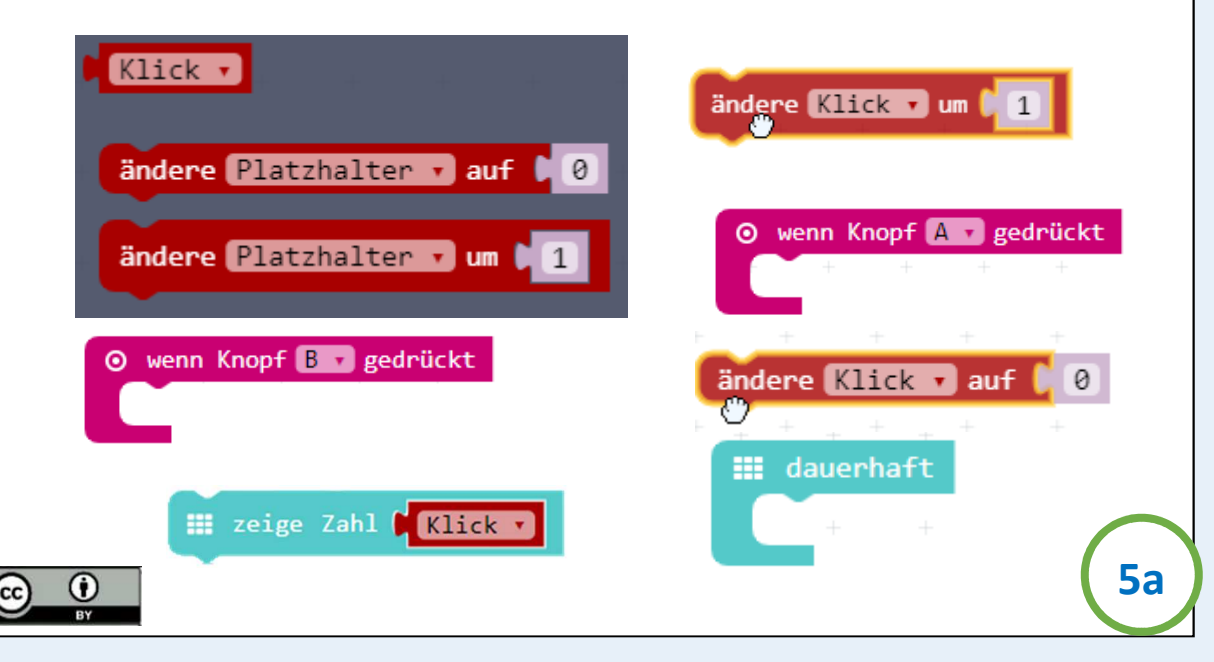